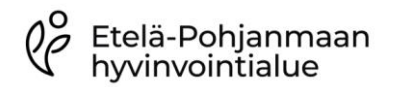

## mikrobiologian palveluyksikkö Tarkastaja Maria Komi, Kari Åkerman Päiväys 27.2.2024 Hyväksyjä Ulla Nivukoski

## VIERITUTKIMUSTULOSTEN VASTAAMINEN JA POISTO LIFECARE-JÄRJESTELMÄSSÄ

Yleistä Kaikki ammattikäyttäjien mittaamat vieritutkimustulokset vastataan Lifecarejärjestelmään. Osa laitteista on yhdistetty järjestelmään välitietoohjelmistojen kautta ja tulokset siirtyvät automaattikuittauksen avulla. Niiden laitteiden tulokset, joita ei ole yhdistetty välitietojärjestelmään, ja atk-katkojen aikana myös liitettyjen laitteiden tulokset, vastataan manuaalisesti Lifecare-järjestelmään vieritestien syöttö- toiminnon kautta. Mikäli vastaat tuloksen LC hoidon seurantaan, se ei näy labralehdellä.

> Hoitoyksiköiden LC:n taustatietoihin on lisätty ko. yksikön käytössä olevat vieritutkimuslaitteet ja niillä tehtävien määritysten tutkimuslyhenteet. Hoitoyksikön ammattikäytössä olevilla mittareilla määritetyt tulokset vastataan –HY tai –VT -loppuisen lyhenteen alle (esim. cP-Gluk-HY). Mikäli potilaan omalla mittarilla mitattuja arvoja halutaan merkitä järjestelmään, merkitään ne -PO-loppuisen lyhenteen alle (esim. cP-Gluk-PO). Jos tekemääsi määritystä ei näy valikossa, ota yhteys kliinisen kemian tietojärjestelmäasiantuntijoihin p. 0504744881.

> Huomioi, jos järjestelmään halutaan merkitä potilaan kudosnesteestä sensoroivan glukoosimittarin (Libre) tuloksia, on huomautuskohtaan laitettava kommentti "Libre", koska ihopistosnäytteenä määritetyn glukoosin ja kudosnesteen glukoosipitoisuudet eroavat toisistaan. Kotihoidossa/ikäpalveluissa toimintatapa APTJ päätöskokouksen(2024) mukaan kirjataan verenglukoositulokset hoidonseurantaan. Insuliini kirjataan aina lääkityksen antokirjaukseen.

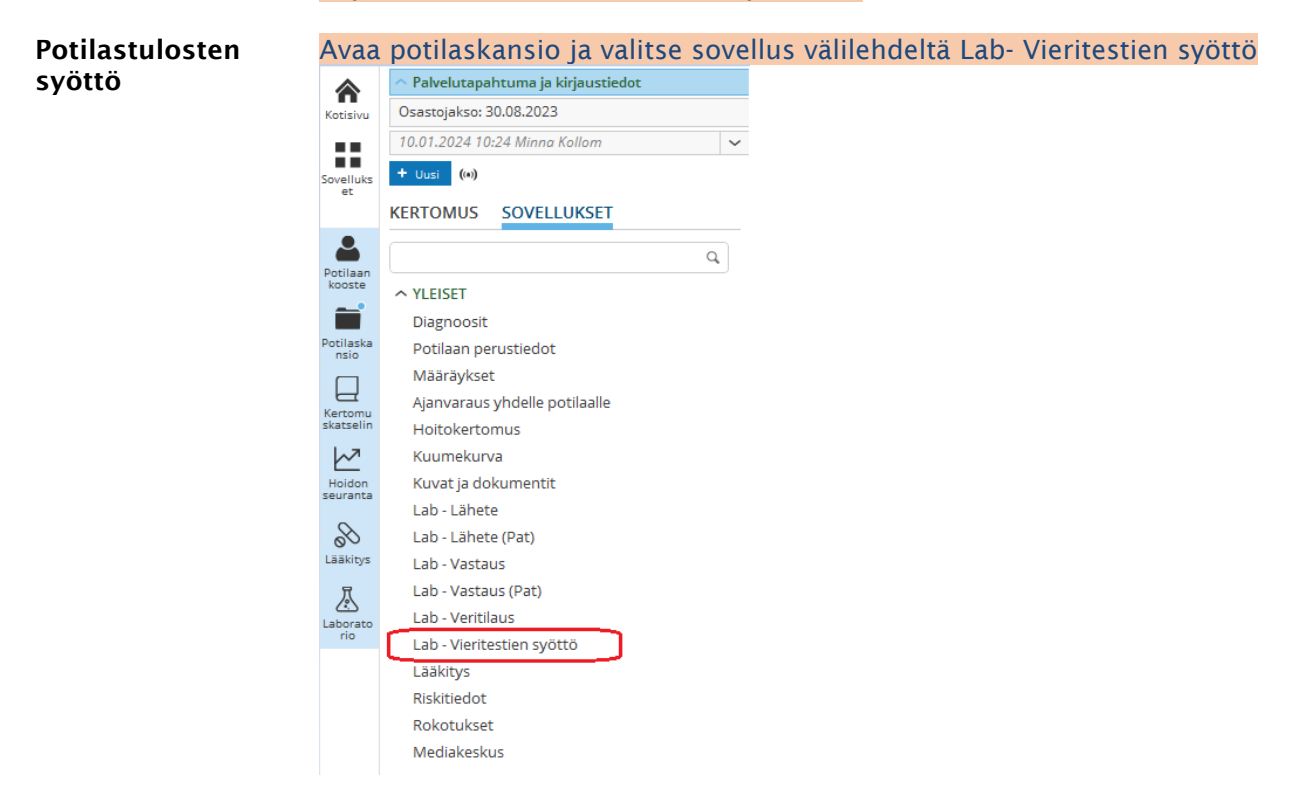

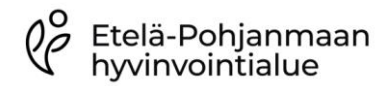

Vieritutkimustulosten vastaaminen ja poisto Lifecare-järjestelmässä

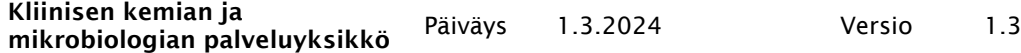

## Vaihda oikea pvm ja oikea kellonaika, anna tulos ja tarvittaessa huomautus, Tallenna tulos.

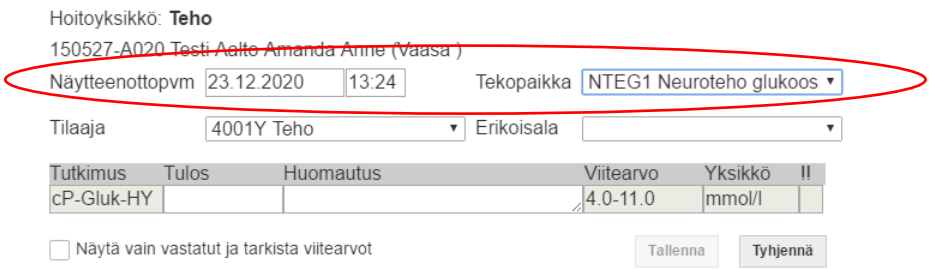

Vastaamisen yhteydessä lisätty huomautus voidaan poistaa vain laboratoriossa. Teksti näkyy laboratoriovastauksissa tuloksen perässä harmaana huomautus-sarakkeessa.

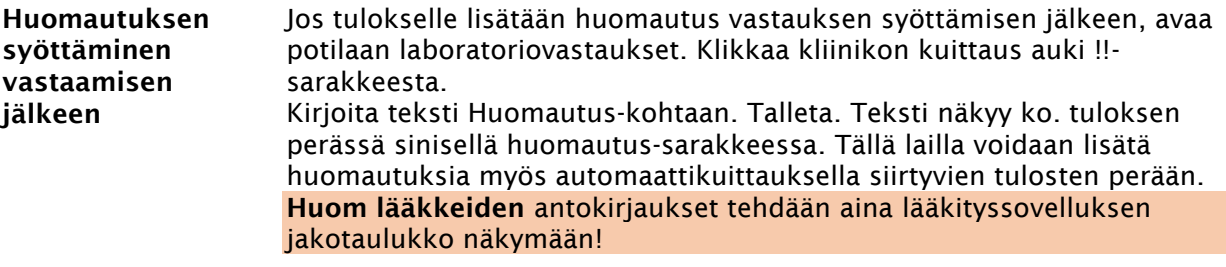

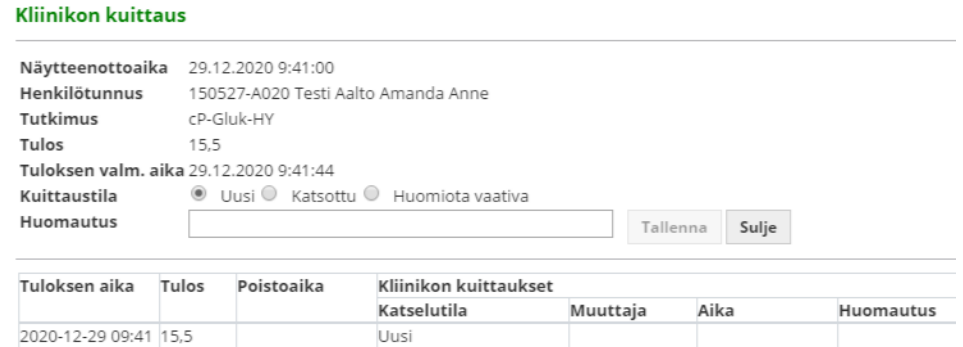

## Hoitoyksikössä tämä huomautus voidaan muuttaa tai poistaa seuraavasti:

Avaa kliinikon kuittauksen näkymä. Muuta kuittaustilaksi "Uusi". Kirjoita uusi huomautus ja talleta. Jos huomautusta ei enää tarvita, klikkaa vain "Talleta". Huomautuksen lisäämisen jälkeen vastaus vaatii uudelleen kliinikon kuittauksen, kuittaa se suoraan KK-valikosta, niin huomautus jää näkyviin "Lista"-näkymään.

Tulokset näkyvät järjestelmässä seuraavan kuvan mukaisesti:

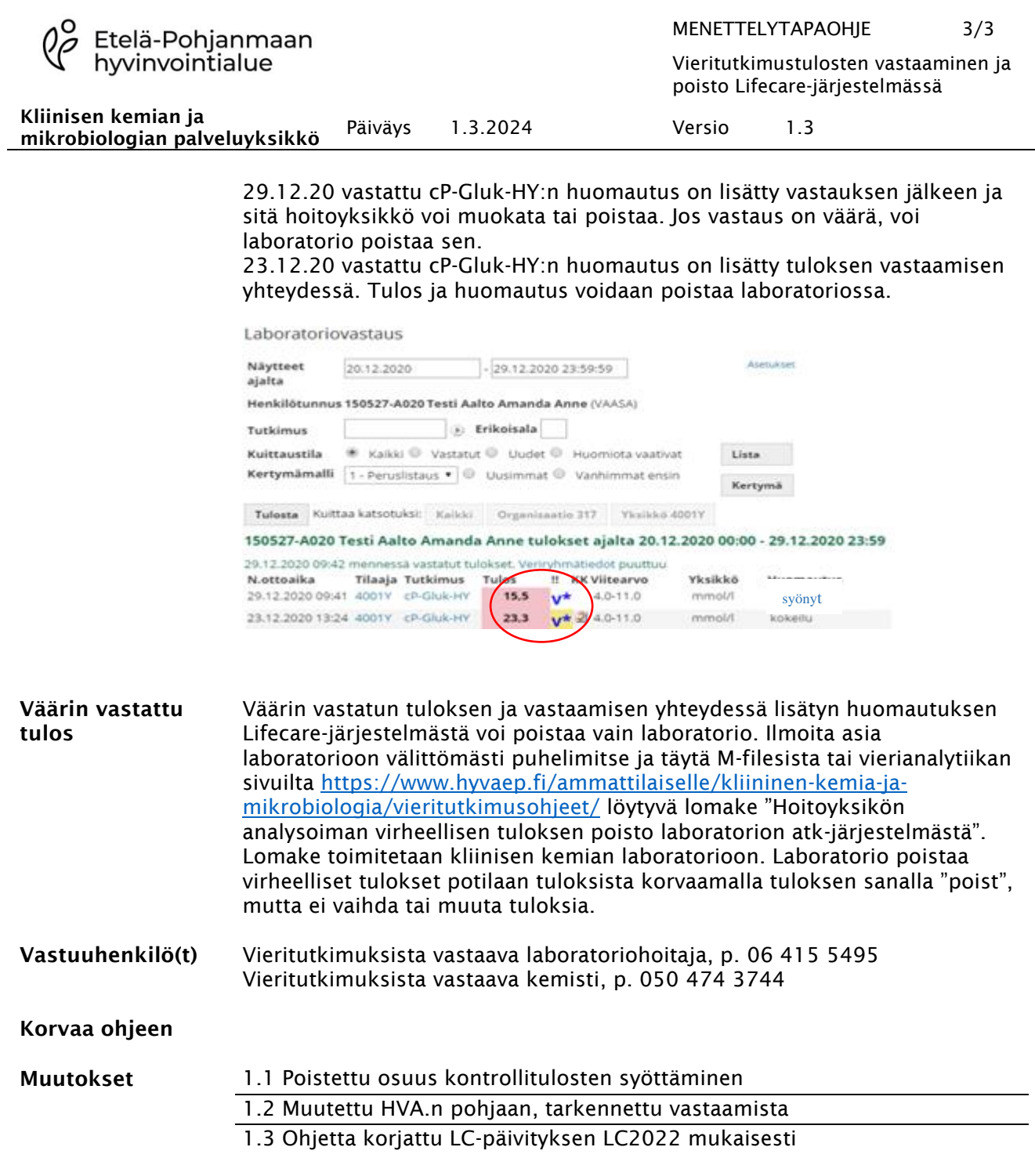